# **eva2000 - Computergestützte Selbstevaluation an Schulen**

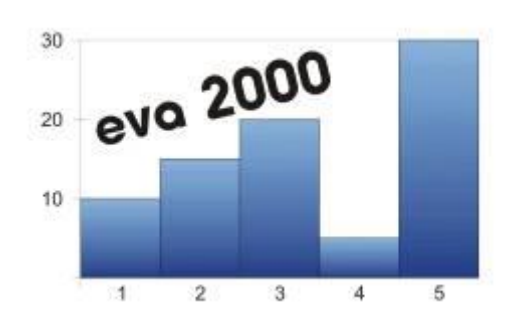

Mit dem am dbb entwickelten Tool eva2000 verfügt das Dietrich-Bonhoeffer-Berufskolleg über ein elegantes Werkzeug, das ohne großen Zeitaufwand die computergestützte Selbstevaluation zu diversen Themen die Schule betreffend, z. B. zum Thema Unterricht, Praktikum, Klassenfahrten, ermöglicht.

#### [eva2000 starten](http://tools.dbb-detmold.de/eva2000/eval_dbb.html)

Dieses Online-Internet-System ist ein schulintern nutzbares computerunterstütztes Selbstevaluations-System zur Erleichterung der

- Planung,
- Durchführung und
- Auswertung

von Feedback-Fragebögen (inkl. graphischer Auswertungen)

- zum Unterricht.
- zur Schul- und Organisationsentwicklung,
- zum Schulklima,
- zur Außendarstellung der Schule und
- zu beliebig anderen Themen.

Das System ermöglicht den zugangsberechtigten Schulen/Bildungsinstitutionen das kontrollierte Einstellen von Fragen/Fragebögen. eva2000 ist über das Internet aufrufbar und sofort nutzbar. Es erfordert durch den Nutzer keinerlei Implementierungsaufwand.

#### **Funktionalitäten**

Folgende Funktionalitäten stehen über eine Benutzer- und Passwort-Kennung zur Verfügung:

- Die Generierung von passwortbelegten Online-Fragebögen für die Befragten.
- Die Beantwortung eines Fragebogens via Internet durch die Befragten.
- Die sofortige graphische und rechnerische Auswertung des Fragebogens durch den Fragebogenersteller.

Der Anwender hat die Möglichkeit einen Fragebogen in das System einzustellen, Passworte für einen Befragerkreis zu generieren und selbst zu verwalten sowie die Auswertung der Ergebnisse vorzunehmen. Dabei liegt die Datenhaltung allein beim Fragebogenersteller, d.h. er kann die Datenhaltung eigenständig sofort oder später aufheben bzw. löschen und bleibt damit Herr seiner Daten. Der Datenschutz für den Fragebogenersteller ist voll gesichert. Eine automatische Löschung erfolgt nach 30 Tagen bezogen auf die Generierung des Fragebogens. Die Beantwortung der Fragebögen erfolgt ebenfalls direkt über das Internet unter Verwendung des vom Fragebogenerstellers generierten Fragebogens (Fragebogen-Bezeichnung und Passwort je Fragebogen bzw. Befragten).

# **Durchführung einer Befragung**

Die Durchführung einer Befragung erfolgt durch nachstehende Arbeitsphasen via Internet:

- 1. Fragebogenerstellung:
	- o Generierung eines Fragebogens aus einem bereits vorhandenen Fragebogen-Pool eines Fachbereichs bzw. Bildungsgangs durch den Fragebogenersteller oder Anlegen eines eigenen Fragebogens.
	- o Erzeugen von Passworten für die zu befragende Umfragegruppe (Schüler, Eltern, Betriebe, Mitarbeiter, Lehrer etc.)
- 2. Beantwortung des Fragebogens:
	- o Zeitgleiche oder zeitversetzte Beantwortung des Fragebogens über das Internet durch die Umfragegruppe (Schüler, Eltern, Betriebe, Mitarbeiter, Lehrer). Die Einmaligkeit der Beantwortung wird durch Passwort gewährleistet, die der Fragebogenersteller selbst an die Befragtengruppe vergibt.
- 3. Auswertung:
	- o Auswertung des Fragebogens nach Durchführung (Endtermin) oder während der Befragung durch den Fragebogenersteller.
	- o Die Auswertungsergebnisse können kopiert und für Folgeauswertungen genutzt werden (Bericht-System) oder sie werden nach 30 Tagen automatisch gelöscht.

Die im System für die zugelassenen Benutzer transparent und sichtbar zugänglichen (leeren) Fragen/Fragebögen bleiben im System erhalten und können immer wieder für eine neue Umfragegruppe eines konkreten Fragebogens mit Fragebogenbezeichnung genutzt werden. Die Fragebogenbezeichnung kann vom Benutzer frei gewählt werden (alpha-numerisch, beliebige Zeichen).

# **Start und Ablauf der eva2000-Systemkomponenten**

Die eva2000-Systemkomponenten starten Sie direkt durch Anklicken der unterstrichenen Links. Zurzeit wird weder eine Benutzerkennung noch ein Passwort verlangt.

1. Phase:

Aufrufen des Systems zur [Generierung eines Fragebogens](http://tools.dbb-detmold.de/eva2000/eval_dbb.html) aus dem vorhandenen Fragebogen-Pool durch den Fragebogenersteller

2. Phase:

[Beantwortung des Fragebogens](http://tools.dbb-detmold.de/eva2000/) durch die Umfragegruppe über die Internet-Adresse: tools.dbb-detmold.de/eva2000. Die vorgenannte Internetadresse ist den zu befragenden Gruppen (z.B. Schüler) mit der Fragebogenbezeichnung und einem Passwort aus der zuvor generierten Passwortliste zu benennen.

3. Phase:

Aufrufen des Systems zur automatischen [Fragebogen-Auswertung](http://tools.dbb-detmold.de/eva2000/eval_rlogin.html) durch den Fragebogenersteller.

#### **Einstellen von neuen Fragen/Fragebögen in den Fragebogen-Pool**

Das Einstellen von neuen Fragen/Fragebögen in den Fragebogen-Pool erfolgt zur Zeit durch eMail-Zusendung unter info@dbb-detmold.de, da aus datenschutzrechtlichen Gründen eine kontrollierte Neueinstellung in den Fragebogen-Pool sichergestellt werden muss. Die Fragen zu einem neu einzustellenden Fragebogen werden nach Freigabe unmittelbar in den Pool übernommen und sind dann für alle Benutzer frei einsetzbar.

#### **Regeln für das Editieren eines neu auf der Plattform eva2000 einzustellenden Fragebogens:**

- 1. Der Fragebogen sollte vom Autor eine gängige Bezeichnung erhalten, die sich am Ziel des Fragebogens bzw. seinen inhaltlichen Fragen orientiert. Damit erleichtert der Autor die spätere Wiedererkennung auf der Plattform und motiviert andere Nutzer, diesen Fragebogen für seine pädagogische Arbeit ggf. auch zukünftig zu benutzen. Ein (leerer) Fragebogen als verfügbarer Fragenkatalog zu einem Problembereich wird immer auf der Plattform allen Nutzern zugänglich gemacht.
- 2. Fragen werden als ganzer Satz mit Punkt am Ende zeilenweise ohne Zeilenumbruch erfasst.
- 3. Der Fragebogen kann auch ohne Kategorien zusammengestellt werden. In diesem Fall werden immer alle Fragen einzeln graphisch und rechnerisch ausgewertet.
- 4. Wird mit Kategorien gearbeitet, dann sind diese vorab wie unten beschrieben anzugeben und bei jeder Frage ab der ersten Stelle vor dem Zeichen # zuzuordnen.
- 5. Kategorien sind zusammenfassende Befragungsbereiche, die zu einer Kategorie graphisch und rechnerisch summiert bzw. zusammengefasst werden. Dies ist insbesondere bei umfangreichen Schulentwicklungs- bzw. Schulklima-Befragungen sinnvoll.
- 6. Das erfasste Dokument ist mit dem Datei-Format Textdatei mit der Endung .TXT an das eva2000-Team an die eMail-Adresse: info@dbb-detmold.de zu senden. Es wird umgehend bei zulässiger Benutzerkennung für alle Benutzer auf der eva2000- Plattform sichtbar gemacht.

# **Beispiel eines Dokumenten- bzw. Dateiaufbaus für einen neuen bisher nicht vorhandenen Fragebogen:**

# Kommentierungszeilen: # # Evaluation Praktikum Berufsgrundschule Wirtschaft und Verwaltung # Teilzeitpraktikum 4 Tage Schule / 1 Tag Praktikum über 1 Jahr # # Kategorien:

- # 01 = Schulische Auswirkungen
- # 02 = Berufswahloptimierung Schüler
- # 99 = offene Fragestellung

#

01#Durch das Praktikum haben meine schulischen Leistungen gelitten.

02#Durch das Praktikum haben sich meine Chancen auf einen Ausbildungsplatz verbessert.

01#Durch das Praktikum hat sich meine Einstellung zur Schule positiv verändert.

01#Durch das Praktikum wurde ich zeitlich zu stark belastet.

02#Durch das Praktikum hat sich meine Einstellung gegenüber betrieblicher Arbeit positiv verändert.

02#Durch das Praktikum habe ich wichtige Erfahrungen gewonnen.

02#Durch das Praktikum habe ich einen Tag, auf den ich mich jedes Mal freue.

99#Was sonst noch zu sagen ist …

# **Viel Erfolg!**

**Ihr eva2000-Team**